## How to set up or change the language pair

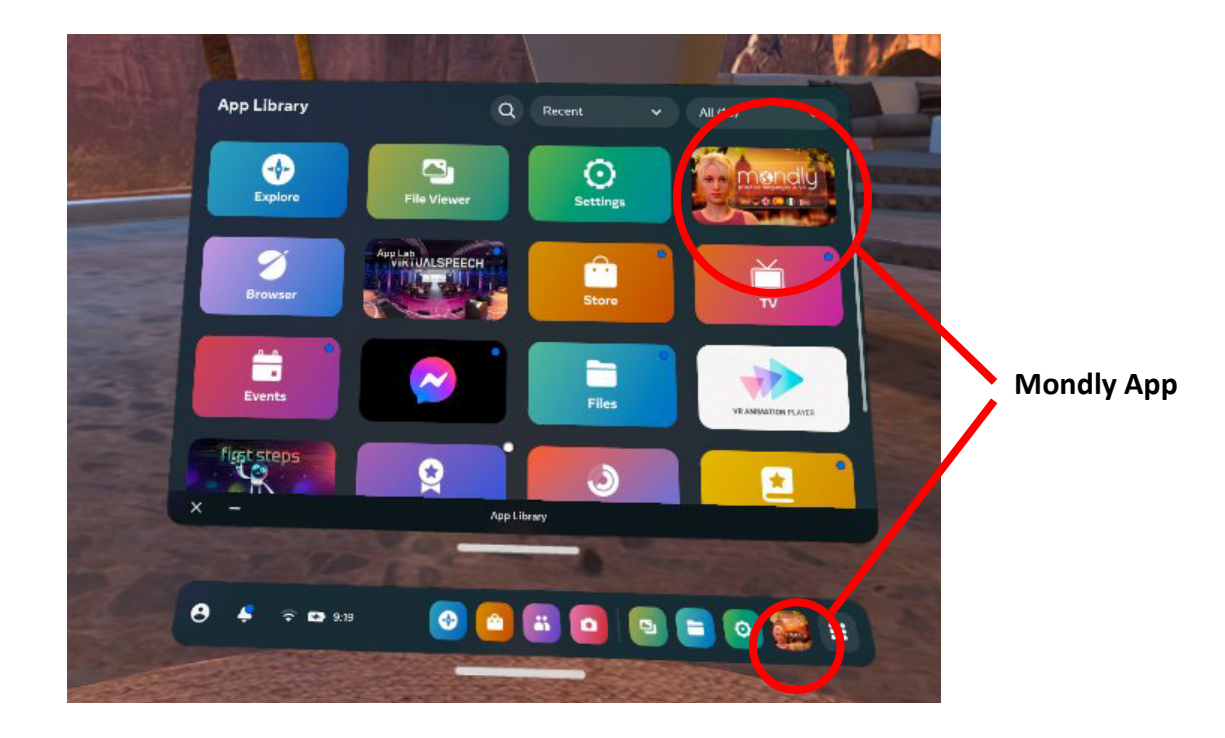

1. Click on the "Mondly" icon in the bottom-right corner.

2. Select "Setting" at the bottom of the screen.

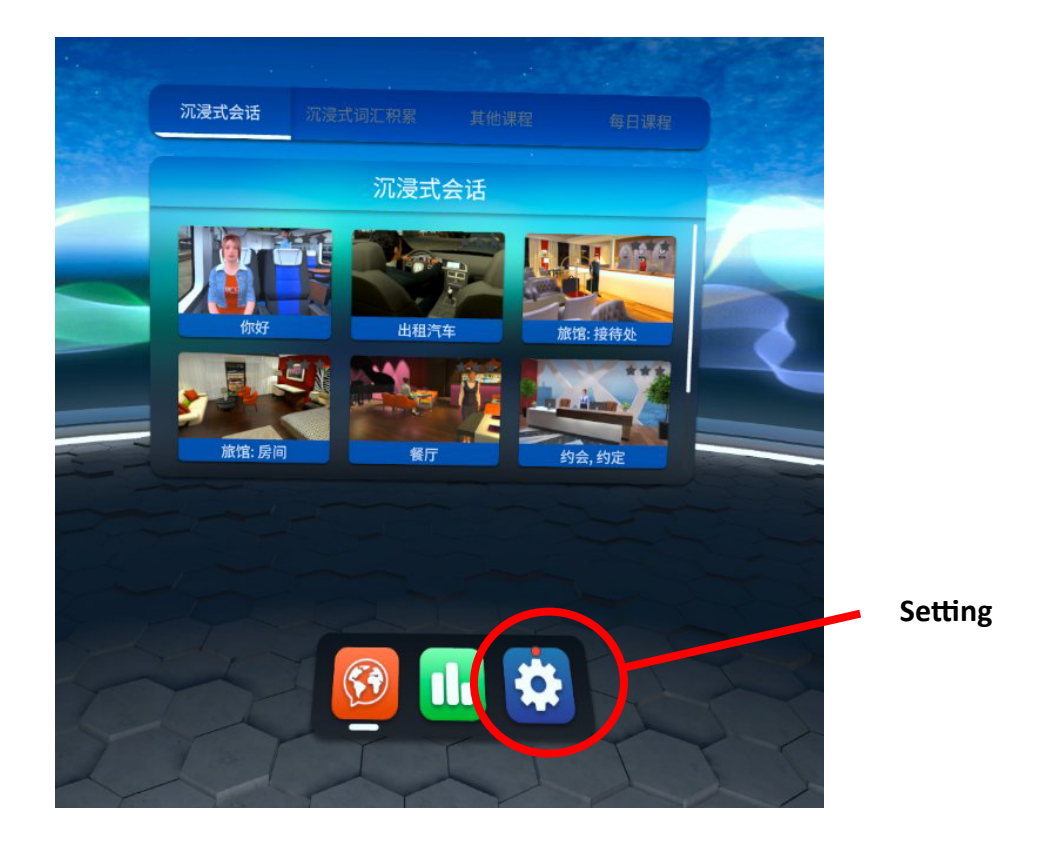

3. Select **"I speak"** and choose the country icon on the right to set the **display language**.

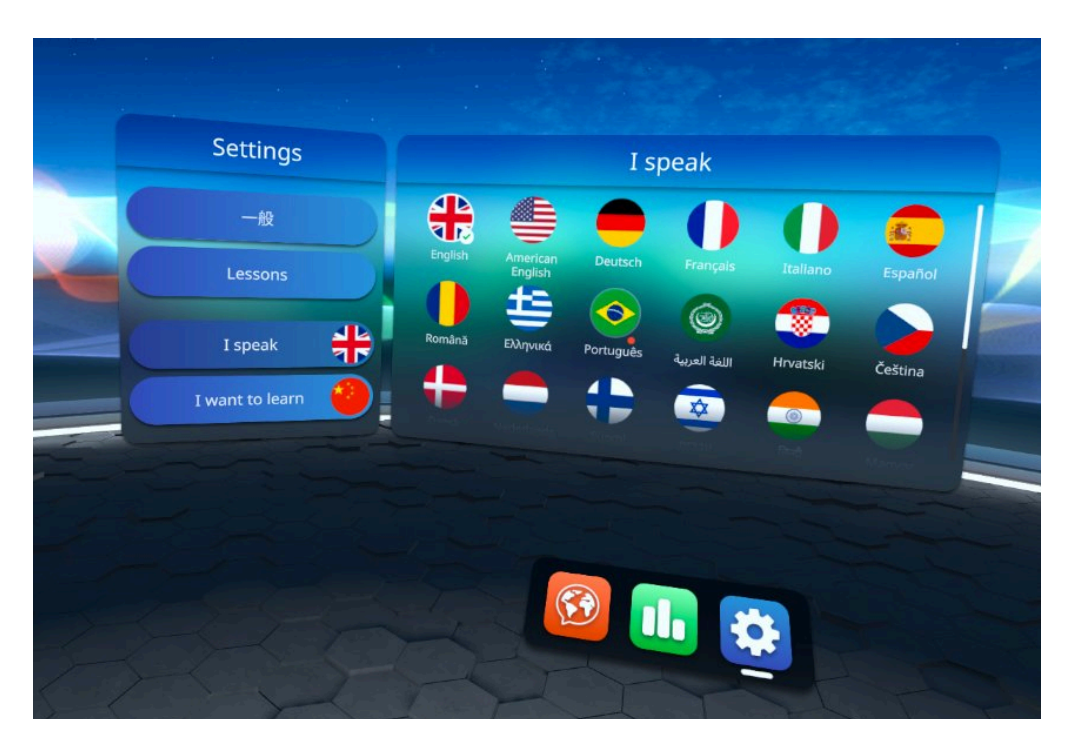

4. Select **"I want to learn"** and choose the country icon on the right to set the **target language**.

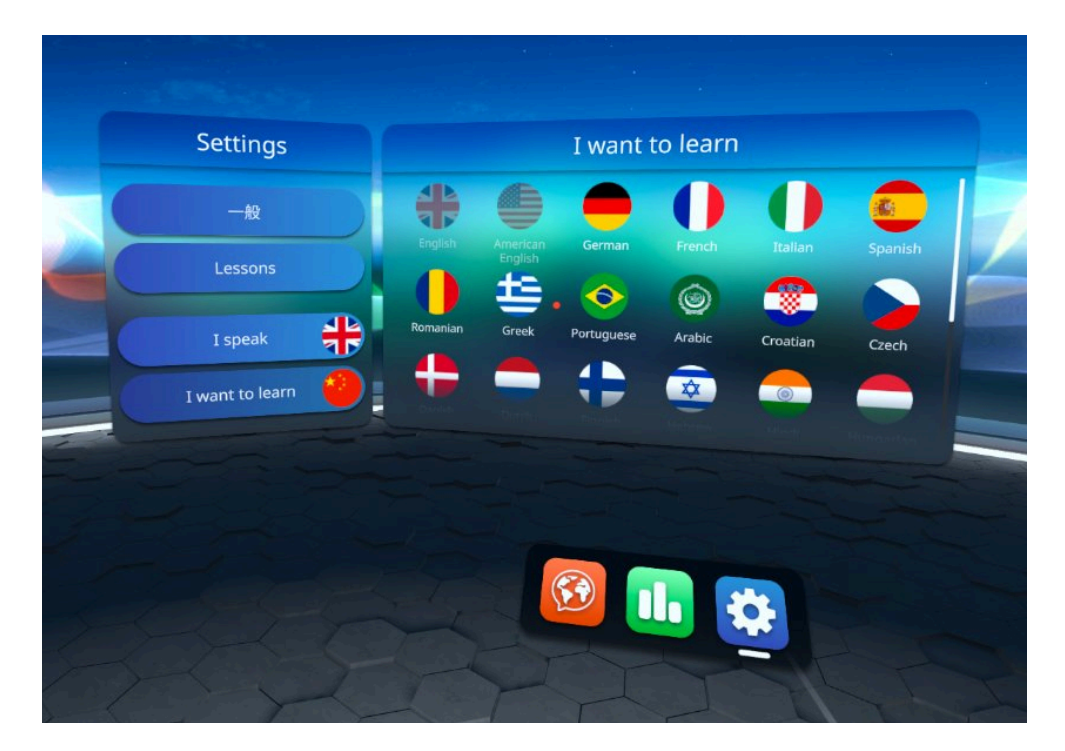

**Remark:** The same language cannot be set as a language learning pair. Also, English and American English are considered as the same language.

Points to note as follows:

- For the initial setup, select "Chinese" and "English" as the **language learning pair**
- For switching the language learning pair, first select any other language at **"I want to learn"** and then switch it back to Chinese/English.

## **Initial set-up:**

To learn **English** - I speak: "Chinese"; I want to learn: "English/American English" To learn **Mandarin Chinese** - I speak: "English/American English"; I want to learn: "Chinese"

5. Select **"General"** to set the level of learning difficulty.\*

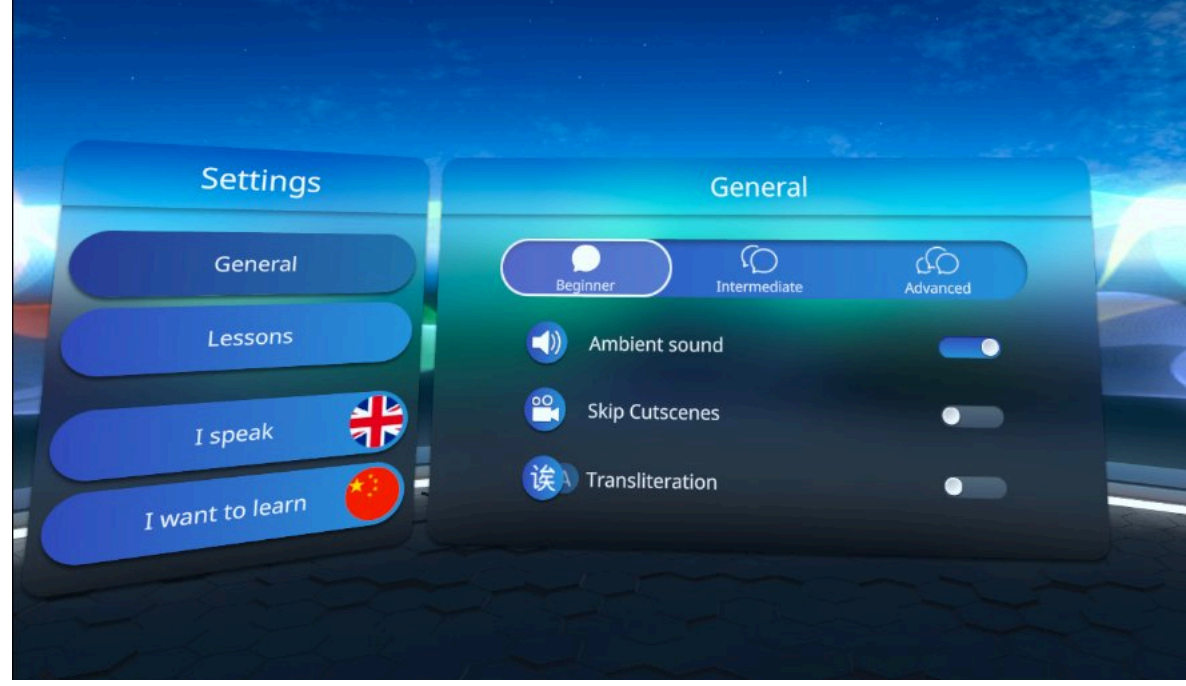

## How to start the game

1. Click on the "Mondly" icon in the bottom-right corner.

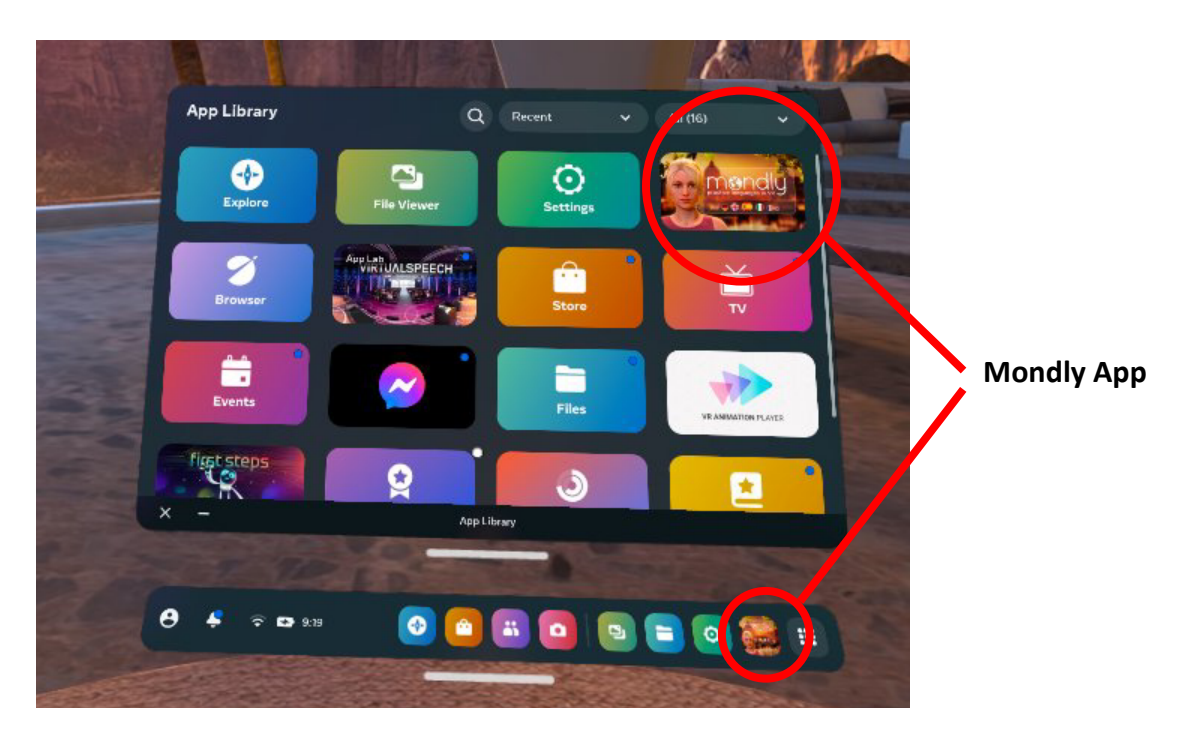

- 2. Set up or change the language learning pair if necessary. (See the instructions above.)
- 3. Select **"Lessons"** and choose the lesson you want to start.

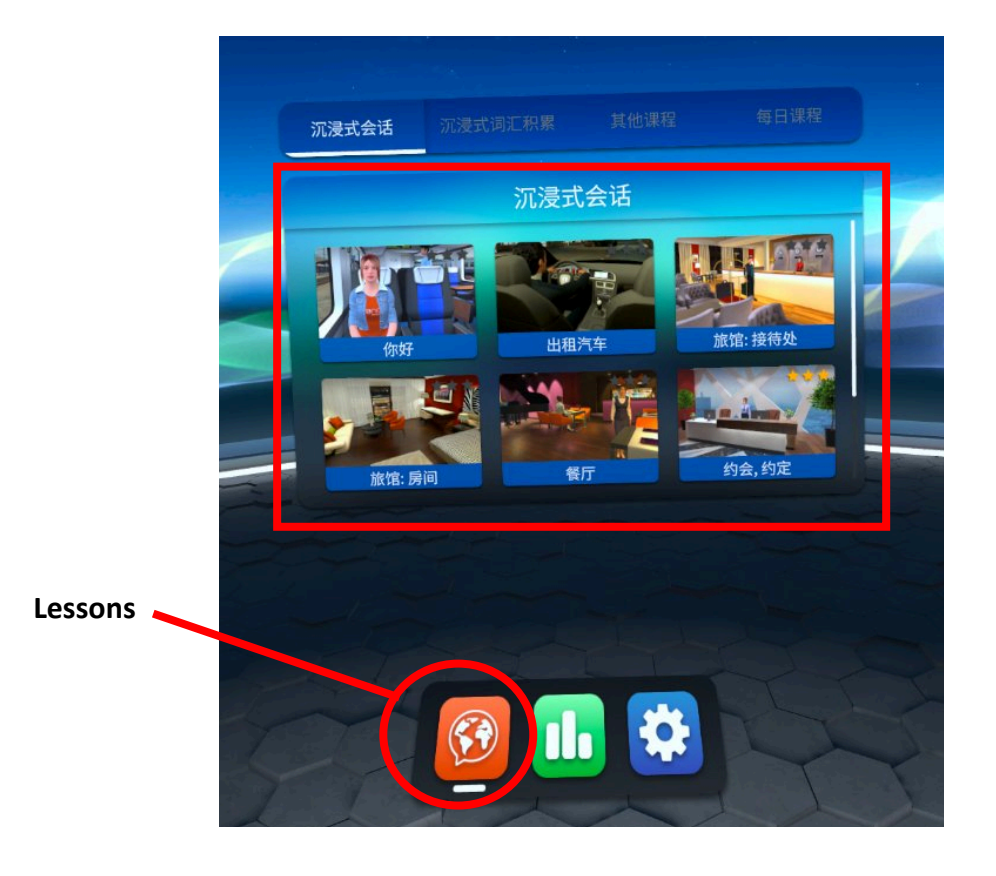

4. Listen to the NPC and give responses. To record the player's speech, press the trigger of **one of the controller**.

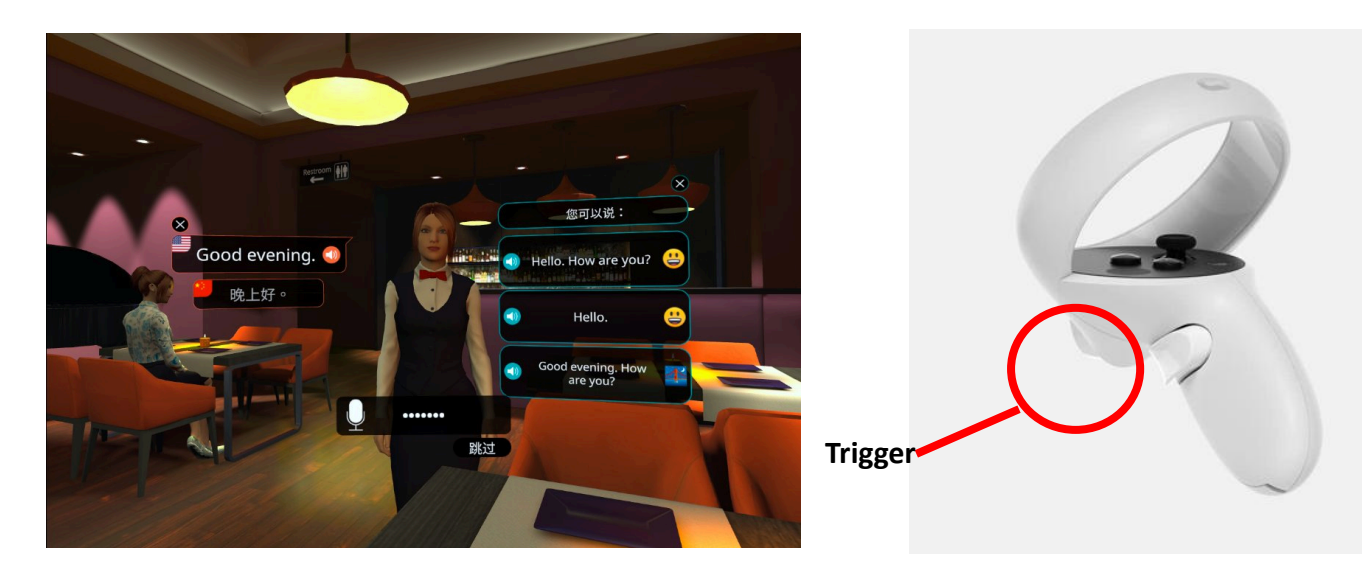

## How to leave the lesson

Press the "Menu" button of the left controller, select "Home" to leave the lesson.

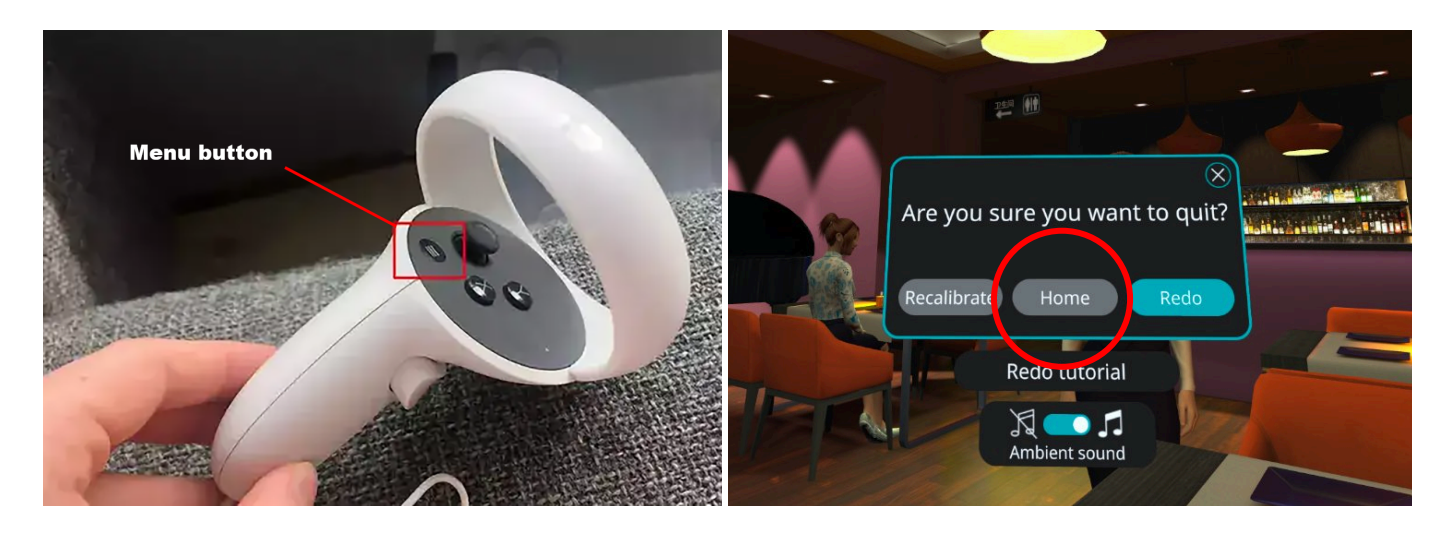

\*The different levels of difficulty are as follows:

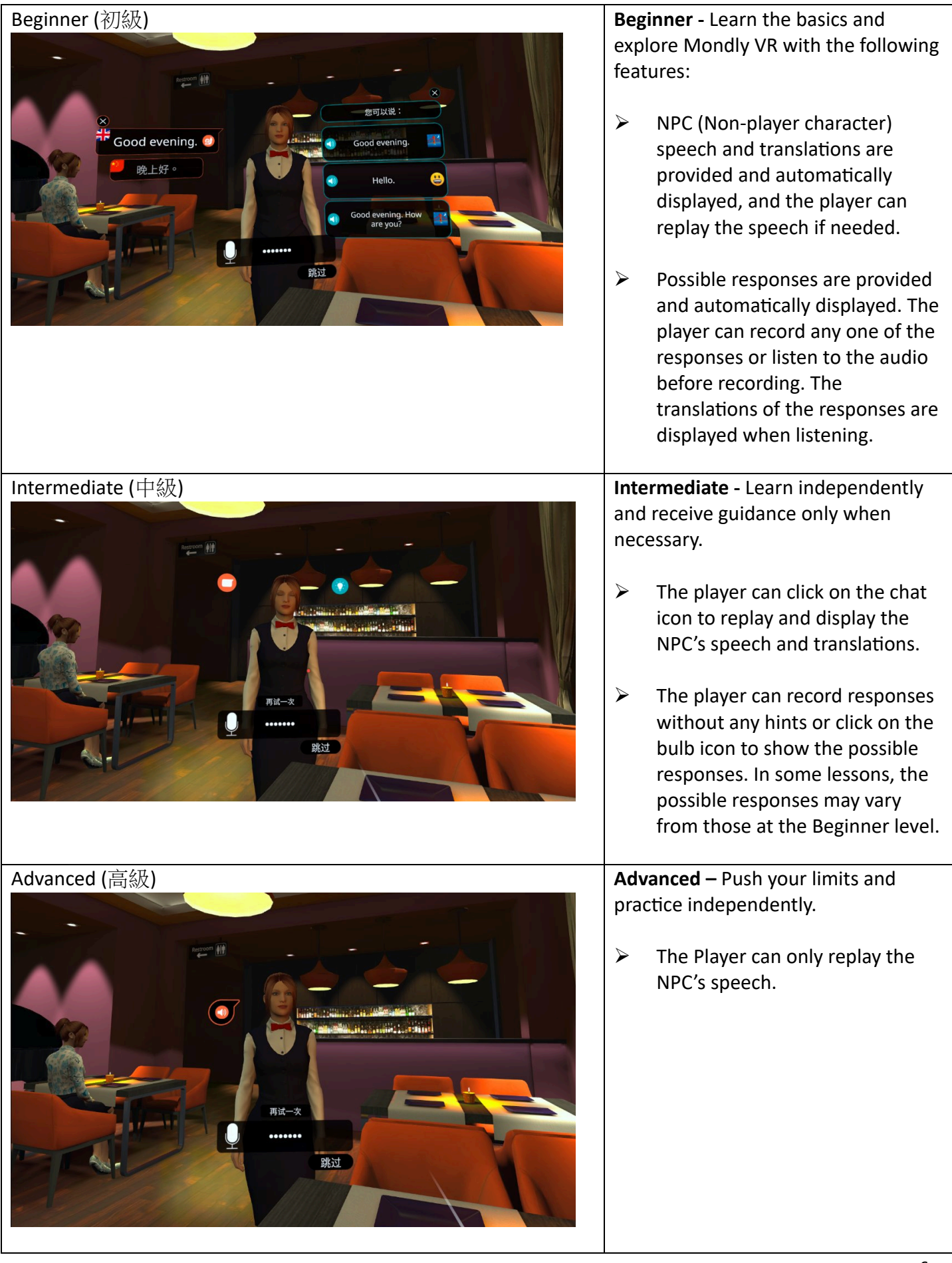